## PLX - Paper Express 1.7

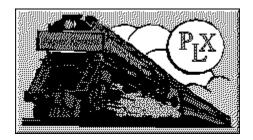

A Windows 3.1 utility to print program listings with various format options, as well as mainframe style print files with ANSI carriage control characters.

Installation: Copy PLX.EXE to any directory you wish. Launch it in your
favorite manner - via the icon in Program manager, from your favorite menu
system, or from the file manager. PLX has no special requirements for
loading.

Operation: All PLX functions are available both from the menu items and from the icon bar at the top of the window.

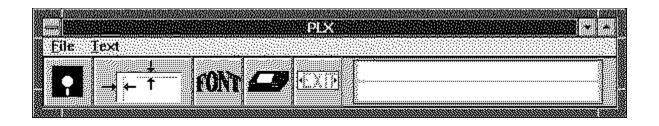

## Icons:

Disk:Open and read a file from disk Page Layout:Set page format options Font: Select typeface, style and size

Printer: Setup, Change, and Start printer options

Exit: Exit program

**Status Window:** Displays the current text file loaded into memory, as well as the total file size in bytes, the number of records and face name.

Loading a File: Click the diskette button or choose File/Open from the menu bar. The text file will be loaded entirely into memory. You are limited to 16000 lines or the maximum available free Windows memory, whichever runs out first.

**Preview Window** - The first 25k of the input file is displayed in the scrollable preview window. This is just to let you confirm that you have loaded the right file.

Page Layout Options: You can set the four margins in inches, or tenths of an inch. These margins are computed from the edge of the printable page, which of course is less than the paper size, and depends upon the current printer. The tab size option specifies the number of spaces to insert when

a tab character is found in the input file. Various format check boxes let you choose to have a ruler at the top of the page, the file name, date/time of printing, page number, and line numbers. Header and footer edit boxes let you specify an optional line to print at top &/or bottom of each page.

The ANSI CCByte option will interpret the first character in each line of the input file as a carriage control character, adjust the paper position as needed, and print the rest of the line. The supported CCByte values are 1, 0, -, and space. Typically, these files are created on mainframes and downloaded to the PC. PLX provides an easy vehicle for printing these files.

Font Selection: Clicking the font button brings up a font selection dialog box. Various font options are available for selection - size, style, and weight. Click OK when you're finished.

**Printing:** When you click the printer button, you get a dialog box with options to configure the current printer and/or start the printing process. You can cancel an in-progress printing operation with the printing status dialog box.

If you need to change printers, you can run the control panel from the system menu and use the printer configuration icon.

Fast Track Options: PLX stores the current choices for typeface, font size, style, margins, tab size, and all the page layout options (except header/footer text) in a private configuration file (PLX.INI). These options will be loaded when you next run PLX, saving you the time of reconfiguring PLX.

Constraints: PLX is designed to run under Windows 3.1. It must have sufficient memory to load files you wish to print into global memory - rarely a problem. It is designed to print text files only (but it will expand tab characters). Other non-printable characters will be replaced with spaces, and may cause the program to crash. PLX will simply truncate any lines that are wider than the printable area on the page. PLX can handle files with up to 16,000 records. The Header and/or Footer text is limited to 132 characters each.

Notes: PLX was written in Turbo Pascal for Windows. Many thanks also to those who reported problems with the prior releases.

Copyright Notice: PLX is a copyrighted work of Doug Overmyer. He reserves all rights to this work. However, it is freely available for non-commercial use by individuals, and may be distributed to others so long as this document file accompanies the original, unaltered program file.

Disclaimer: You use PLX entirely at your own risk. It may or may not be suitable for your computing environment. I hope that you find it useful.

Author: Doug Overmyer 6/10/92

**Probems, Suggestions:** Send me a note on Compuserve:71021,2535 or IP:overmyer@netcom.com